# Logic and Control Statistics 427: R Programming

## Module 7

#### 2020

## **Logic and Control**

.

R has many ways to use vectors, and comes with tools for extracting and manipulating (the good kind) information in vectors.

#### **Logical Comparison Operators and Logical Vectors**

In previous modules there have been some examples of **logical comparison operators** and **logical vectors**

## **Logical Comparison Operators I**

The *logical* part is in the answer to the comparison. The example shows the values of x that are less than or equal to y. The answers in that are given as TRUE (yes that element of  $x$  is less than or equal to corresponding element of y) or FALSE (no that element of x is not less than or equal to corresponding element of y).

x=**c**(3,0,**-**2,**-**5,7,2,**-**1) y=**c**(2,4,**-**1,0,5,1,**-**4) x**<=**y

[1] FALSE TRUE TRUE TRUE FALSE FALSE FALSE

## **Logical Comparison Operators II**

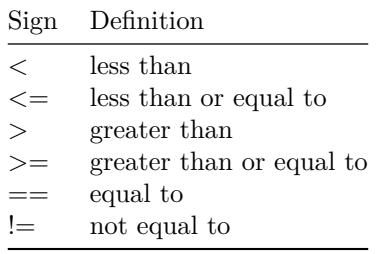

## **Logical Comparison Operators III**

Character vectors can be used as well with the comparisons. They will compare the number of characters.

```
a=c('ann','gretchen','maria','ruth','wendy')
b=c('bruce','ed','robert','seth','thomas')
a>=b
```
#### [1] FALSE TRUE FALSE FALSE TRUE

#### **Boolean Operations I**

Now we begin to combine logical comparisons in Boolean operations. The most commonly known Boolean operations are "and", "or", and "not".

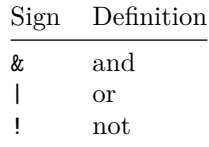

#### **Boolean Operations II**

```
x=c(3,0,-2,-5,7,2,-1)
y=c(2,4,-1,0,5,1,-4)
(x-y>-2) & (x-y<2)
[1] TRUE FALSE TRUE FALSE FALSE TRUE FALSE
(x!=y)
```
[1] TRUE TRUE TRUE TRUE TRUE TRUE TRUE

#### **Boolean Operations III**

When you are using the index method with more than a one-dimensional vector, as in a data frame with at least 2 vectors, then we have to account for the row number and column number of the value you want to extract from the data frame. As in  $x[r,c]$  with r meaning row and c meaning column (reads as the elements of row and column of vector x).

Leaving either the r or c blank (like  $x[, c]$  or  $x[r,]$ ) will choose *all* of the rows or columns of the data frame. Using a negative sign will choose all *except* the one(s) stated (like  $x$ [,-1] where all rows are chosen (it is blank in the r argument) and all *except* the first column is chosen).

#### **Boolean Operations IV**

```
x=c(3,7,5,-2,0,-8)
y=c(2,7,-5,4,-1,6)
z=c('jan','feb','mar','apr','may','jun')
# OR
zalt=month.name[1:6] # new function to extract first 6 months
monthly.numbers=data.frame(x,y,zalt)
monthly.numbers[4,1]
```

```
[1] -2
```
## **Boolean Operations V**

monthly.numbers[4,2] *# obs from 4th row and 2nd column*  $\lceil 1 \rceil$  4 monthly.numbers[1**:**3,**c**(1,3)] *# first 3 rows and first and third columns* x zalt 1 3 January 2 7 February 3 5 March monthly.numbers[5,] *# 5th row, all columns* x y zalt 5 0 -1 May

#### **Boolean Operations VI**

monthly.numbers[1**:**3,] *# first 3 rows and first and all columns* x y zalt 1 3 2 January 2 7 7 February 3 5 -5 March monthly.numbers[**-**4,**-**2] *# all rows but the 4th and all columns but the 2nd* x zalt 1 3 January 2 7 February 3 5 March 5 0 May

6 -8 June

## **Conditional Statements**

R will execute a statement or statements conditionally using if and if/else statements.

The iff function will execute statement(s) based on meeting a condition. By itself it may not provide enough flexibility if the condition could have another outcome.

 $if/else$  will execute one set of statement(s) based on meeting a condition, and other set(s) of statement(s) if the condition is not met. There can be several else statements within the if function.

## **if**

```
General form of if(cond) expr
cond: the condition to be met
expr: executable statement(s)
```

```
if(cond){
executable statement 1
executable statement 2
```
. . . }

## **if/else**

General form of if(cond) expr else altexpr cond: the condition to be met expr: executable statement(s) if condition is met altexpr: executable statement(s) if condition is not met or another condition is met

```
if(cond){
executable statement 1a
executable statement 1b
.
.
.
} else {
executable statement 2a
executable statement 2b
.
.
.
}
```
## **if example**

This will only give feedback if the condition can be met and will produce output.

```
x=3; rm(y); rm(z) # removing because they were use earlier
if (x<=2){
  y=5z=5}
```
y; z will give an error since they did not meet the condition

## **if/else example**

**rm**(x) *# removing because was stored as something else earlier* x=3 **if** (x**<=**2){  $y=5$  $z=5$ } **else** {  $y=6$  $z=6$ } y; z [1] 6 [1] 6

#### **Computer Dice I**

Simulation to illustrate the if statement. The simulation will generate a vector of desired length with just 0s and 1s in it (0=failure, 1=success), each element being the outcome of a random event. Many things could be simulated like the atom of a radioisotope either decays in a unit of time or is does not decay in a unit of time, a baseball player either gets a hit in a defined at-bat (at-bat excludes walks, hit by the pitcher, and sacrifices) or does not get a hit during the at-bat, and an adult bird either survives during the coming year or it does not survive the coming year.

#### **Computer Dice II**

For each experiment (atom isotope decaying or not, hitting during at-bat or not, bird survives or dies) we "roll" the dice to get an outcome of either 0 or 1. If there is a success (1) we can assign it probability *p* and if it is a failure (0) we can assign it a probability of  $1 - p$ .

$$
P(1) = p
$$
 and  $P(0) = 1 - p$ 

## **Computer Dice III**

We will use the uniform random number generator as our "dice". The generator will produce a randomly picked number between 0 and 1. We will draw a uniform random number and compare it to *p*. If the value of the uniform random number is less than or equal to *p*, we will say that a 1 occurred on the current repetition otherwise we will say that a 0 has occurred. With the use of the word if in the previous sentence, that tells us that there are two outcomes (conditions) that could be met.

We will use runif() function to return a vector of randomly generated values from a uniform distribution, set an if/else to sort out the values in relation to *p*.

[runif() will produce different values every time you run it]

#### **Computer Dice IV**

We will create a function (it will be our generator) with runif() and if/else

```
gen=function(n,p){
 u=runif(n)
  x=numeric(n)
for (i in 1:n){
  if(u[i]<=p){
    x[i]=1} else {
      x[i]=0}
}
 return(x)
}
gen(30,.25)
```
[1] 0 0 0 1 0 0 1 0 1 0 1 1 0 0 0 1 0 1 0 0 0 0 0 0 0 0 0 0 0 0

#### **Computer Dice V**

Each time you do this the values may vary a bit since you are taking *random* samples.

An average major league baseball (MLB) player usually has a batting average around .260, meaning that during any given at-bat, the player has a probability of 0.26 (26% chance) of getting a hit. The issue is that in any short sequence of at-bats, the player could have a great streak or a bad one. The at-bats number is dependent on the sample size and short sequences can really hurt or help the player, as management tends to make decisions based on short-run outcomes, rather than long-run outcomes, which probabilities are supposed to be based upon.

## **There IS Crying In Baseball**

Using gen fxn and loop for MLB batting average

```
n=30; p=.26 # avg at-bats in a set and bat avg
n.sets=100 # number of at-bats to sim
bat.avg=numeric(n.sets) # will contain new values
for (i in 1:n.sets){
 bat.avg[i]=sum(gen(n,p))/n # number of hits in n at-bats divided by n
}
bat.avg
  [1] 0.3666667 0.2000000 0.2000000 0.2000000 0.1666667 0.2333333 0.2000000
  [8] 0.1333333 0.1666667 0.1666667 0.4666667 0.2333333 0.3000000 0.1333333
 [15] 0.2000000 0.3666667 0.3000000 0.3333333 0.2666667 0.2666667 0.2000000
 [22] 0.2333333 0.3000000 0.4000000 0.2333333 0.2333333 0.2000000 0.2666667
 [29] 0.2333333 0.3666667 0.4000000 0.1666667 0.2000000 0.1666667 0.3333333
 [36] 0.1333333 0.2333333 0.3000000 0.2333333 0.1666667 0.2000000 0.1666667
 [43] 0.4000000 0.2333333 0.2333333 0.2333333 0.3000000 0.3666667 0.2333333
 [50] 0.2666667 0.2333333 0.2333333 0.1666667 0.3000000 0.2666667 0.3333333
 [57] 0.3333333 0.2333333 0.1000000 0.2000000 0.3000000 0.1666667 0.2666667
 [64] 0.3000000 0.1666667 0.5000000 0.2333333 0.1666667 0.5000000 0.2666667
 [71] 0.1333333 0.1000000 0.2666667 0.2666667 0.2000000 0.4333333 0.2666667
 [78] 0.5000000 0.3000000 0.2666667 0.2666667 0.2666667 0.3000000 0.1666667
 [85] 0.3333333 0.3666667 0.2000000 0.3666667 0.2000000 0.2333333 0.2333333
 [92] 0.2666667 0.2666667 0.2000000 0.3333333 0.2333333 0.2333333 0.1666667
 [99] 0.1666667 0.2666667
```
#### **There IS Crying In Baseball histogram**

**hist**(bat.avg)

## **Histogram of bat.avg**

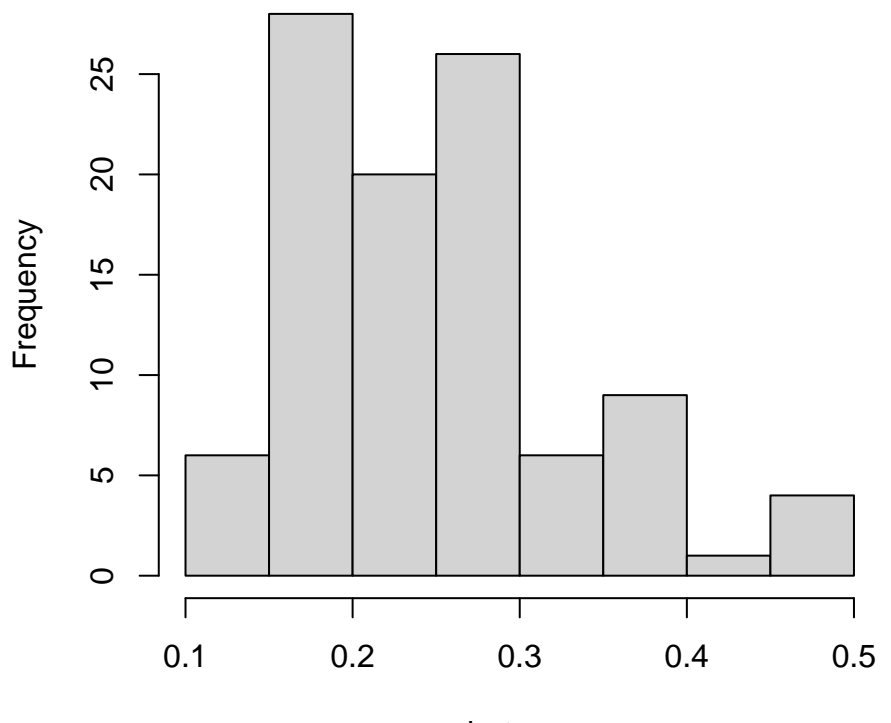

bat.avg

## **There IS Crying In Baseball stemplot**

```
stem(bat.avg) # for the heck of it
  The decimal point is 1 digit(s) to the left of the |1 | 003333
  1 | 77777777777777
  2 | 0000000000000033333333333333333333
  2 | 7777777777777777
  3 | 0000000000333333
  3 | 777777
  4 | 0003
  4 | 7
  5 | 000
```